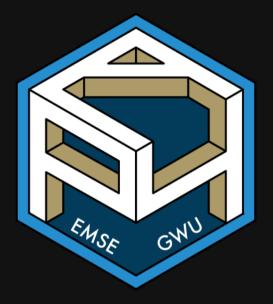

**m** EMSE 4571: Intro to Programming for Analytics

Sohn Paul Helveston

**April 13, 2023** 

- 1. Plotting with Base R
- 2. Plotting with ggplot2: Part 1
- BREAK
- 3. Plotting with ggplot2: Part 2
- 4. Tweaking your ggplot

- 1. Plotting with Base R
- 2. Plotting with ggplot2: Part 1
- BREAK
- 3. Plotting with ggplot2: Part 2
- 4. Tweaking your ggplot

## Today's data:

#### Bear attacks in North America

Explore the **bears** data frame:

glimpse(bears)
head(bears)

#### Two basic plots in R

#### Scatterplots

#### Histograms

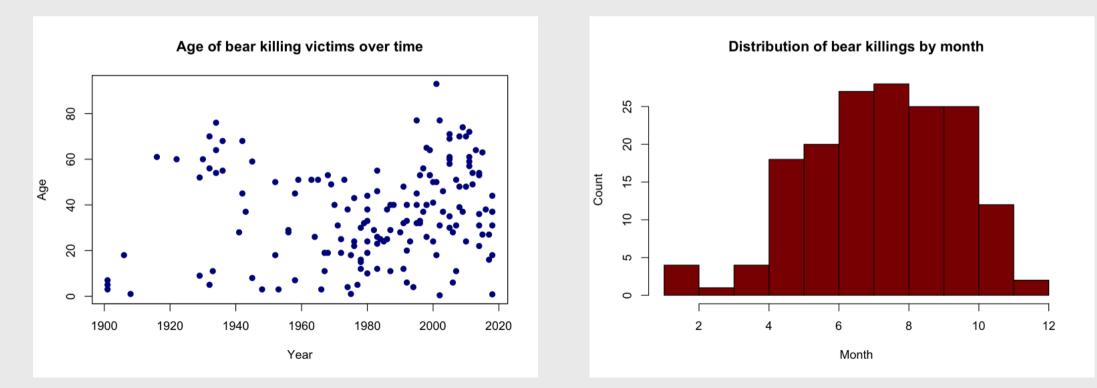

# Scatterplots with plot()

Plot relationship between two variables

General syntax:

 $plot(x = x_vector, y = y_vector)$ 

# Scatterplots with plot()

#### Plot relationship between two variables

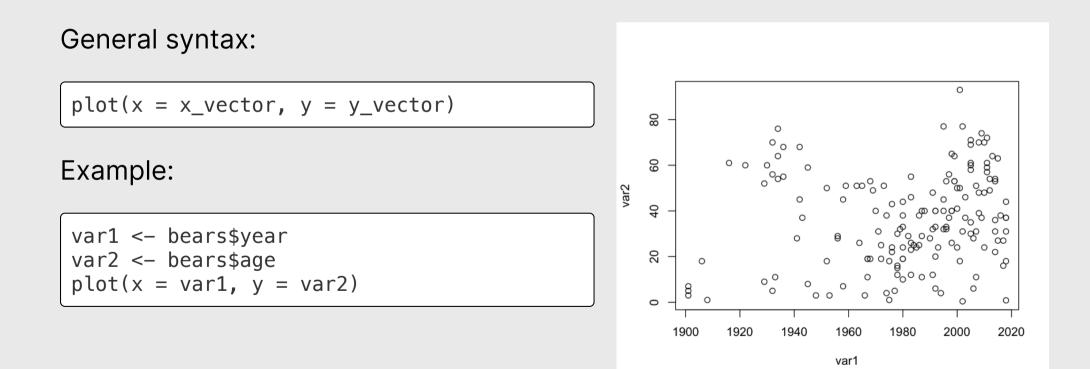

# Scatterplots with plot()

x and y must have the same length!

var2 <- var2[-1]</pre>

length(var1) == length(var2)

#> [1] FALSE

plot(x = var1, y = var2)

#> Error in xy.coords(x, y, xlabel, ylabel, log): 'x' and 'y' lengths differ

# Making plot() pretty

#### plot(

```
x = bears$year,
y = bears$age,
col = 'darkblue', # Point color
pch = 19, # Point shape
main = "Age of victims over time",
xlab = "Year",
ylab = "Age of victim"
```

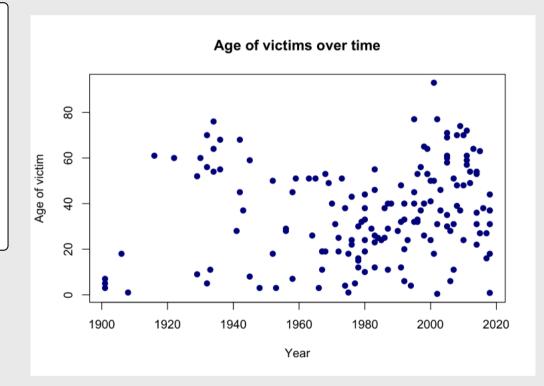

#### Your turn: plot()

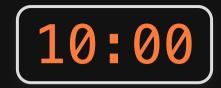

Does the annual number of bird impacts appear to be changing over time?

Make a plot using the **birds** data frame to justify your answer.

Hint: You may need to create a *summary* data frame to answer this question! **Bonus**: Make your plot pretty!

# Histograms with hist()

#### Plot the *distribution* of a single variable

General syntax:

 $hist(x = x_vector)$ 

# Histograms with hist()

#### Plot the *distribution* of a single variable

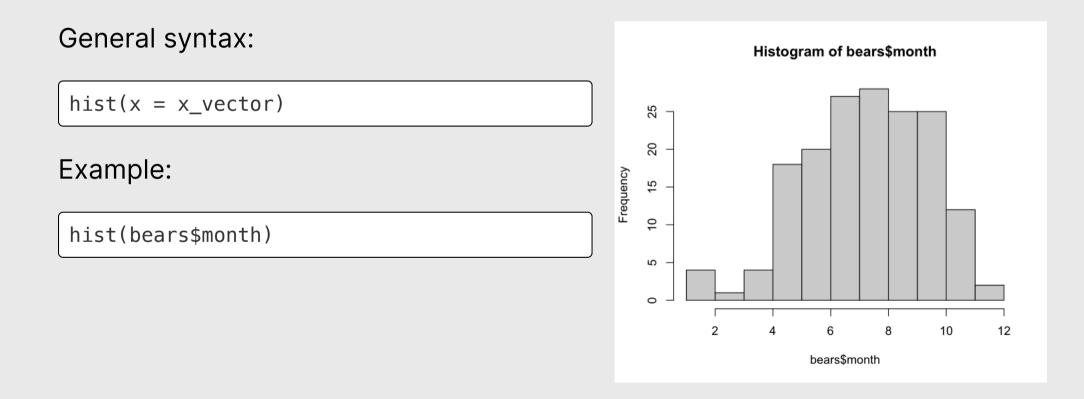

# Making hist() pretty

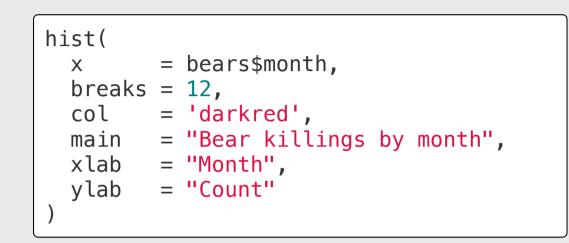

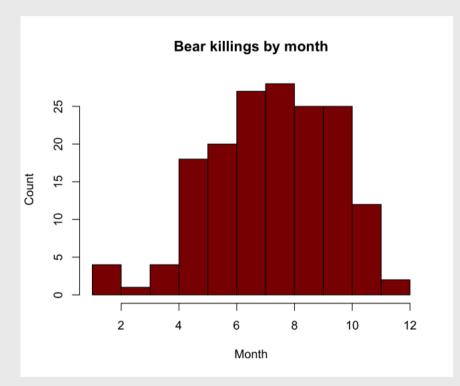

#### Your turn: hist()

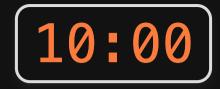

Make plots using the **birds** data frame to answer these questions

- 1. Which months have the highest and lowest number of bird impacts in the dataset?
- 2. Which aircrafts experience more impacts: 2-engine, 3-engine, or 4-engine?
- 3. At what height do most impacts occur?

**Bonus**: Make your plots pretty!

- 1. Plotting with Base R
- 2. Plotting with ggplot2: Part 1
- BREAK
- 3. Plotting with ggplot2: Part 2
- 4. Tweaking your ggplot

#### Better figures with ggplot2

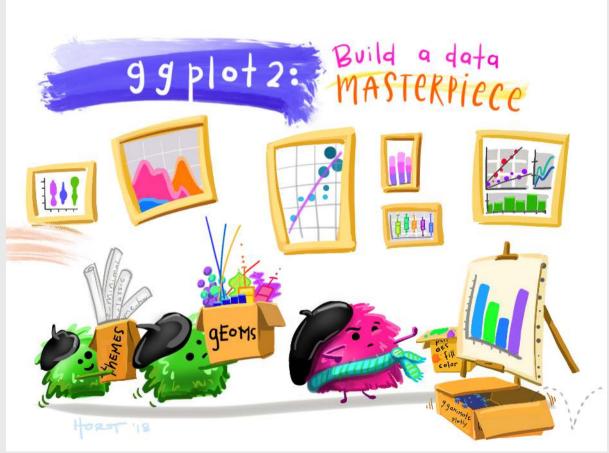

Art by Allison Horst

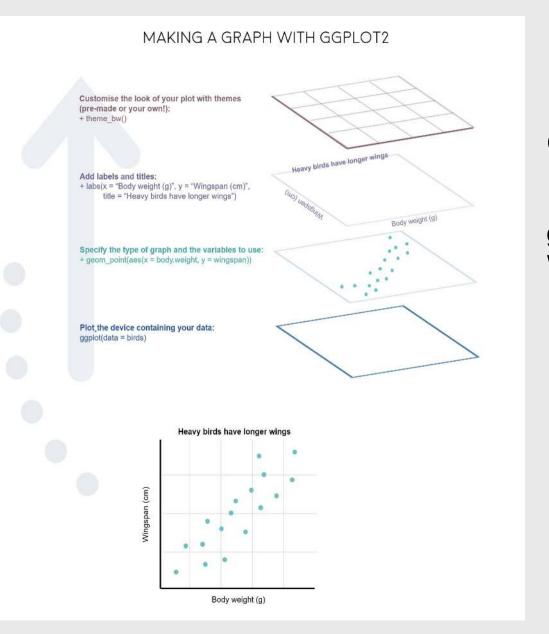

# "Grammar of Graphics"

Concept developed by Leland Wilkinson (1999)

**ggplot2** package developed by Hadley Wickham (2005)

# Making plot layers with ggplot2

1. The data (we'll use bears)

2. The aesthetic mapping (what goes on the axes?)

3. The geometries (points? bars? etc.)

## Layer 1: The data

The ggplot() function initializes the plot with whatever data you're using

ggplot(data = bears)

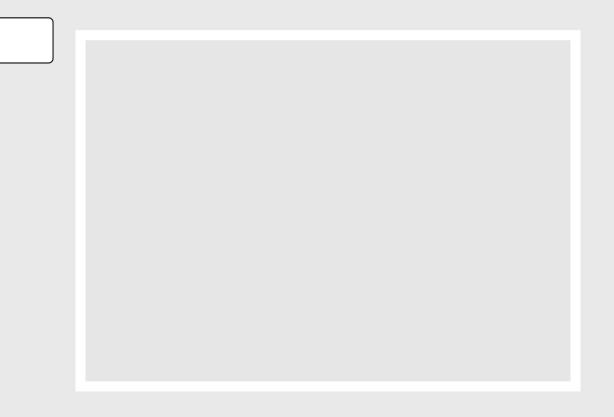

# Layer 2: The aesthetic mapping

The aes() function determines which variables will be *mapped* to the geometries (e.g. the axes)

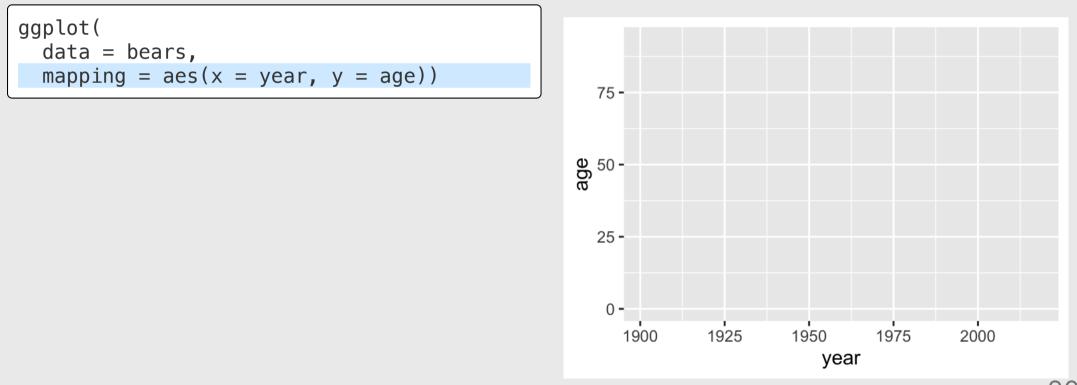

20 / 48

## Layer 3: The geometries

Use + to add geometries (e.g. points)

```
ggplot(
   data = bears,
   mapping = aes(x = year, y = age)) +
   geom_point()
```

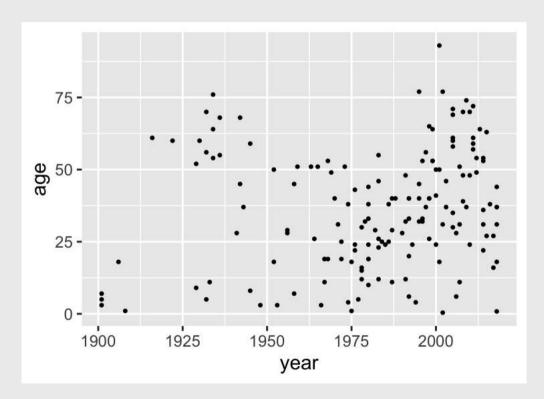

# Other common geometries

- geom\_point(): scatter plots
- geom\_line(): lines connecting data points
- geom\_col(): bar charts
- geom\_boxplot(): boxes for boxplots

Add points:

```
ggplot(
   data = bears,
   mapping = aes(x = year, y = age)) +
   geom_point()
```

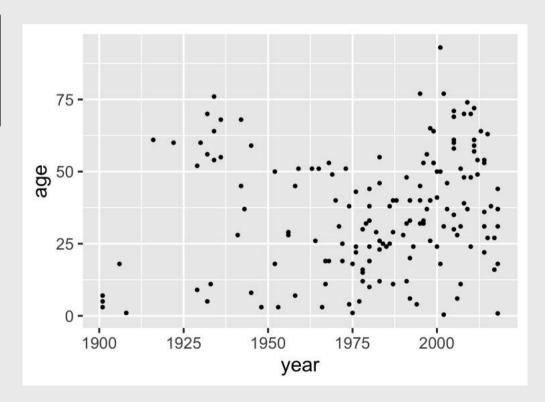

Change the color of all points:

```
ggplot(
   data = bears,
   mapping = aes(x = year, y = age)) +
   geom_point(color = 'blue')
```

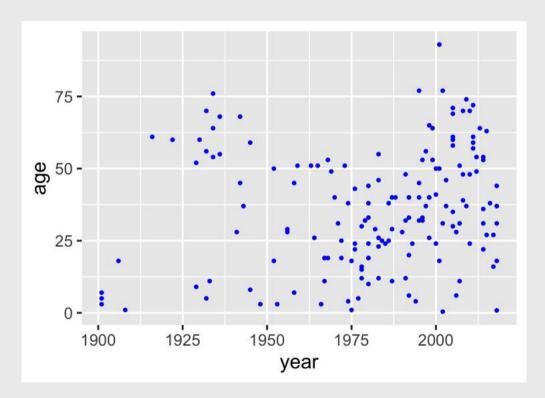

Map the point color to a **variable**:

```
ggplot(
   data = bears,
   mapping = aes(x = year, y = age)) +
   geom_point(aes(color = gender))
```

```
Note that color = gender is inside aes()
```

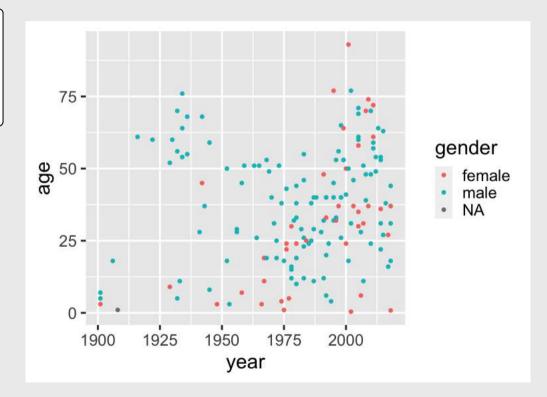

Adjust labels with labs() layer:

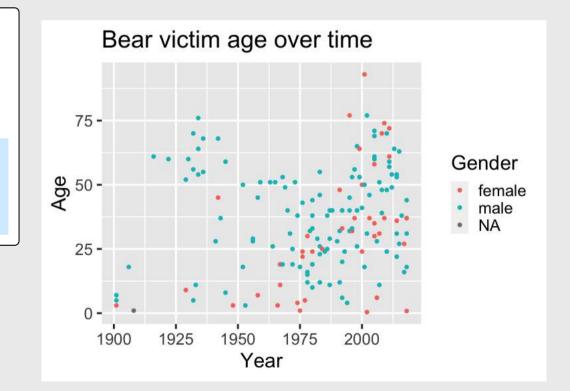

#### Your turn: geom\_point()

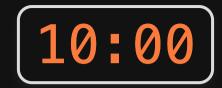

#### Use the **birds** data frame to create the following plots

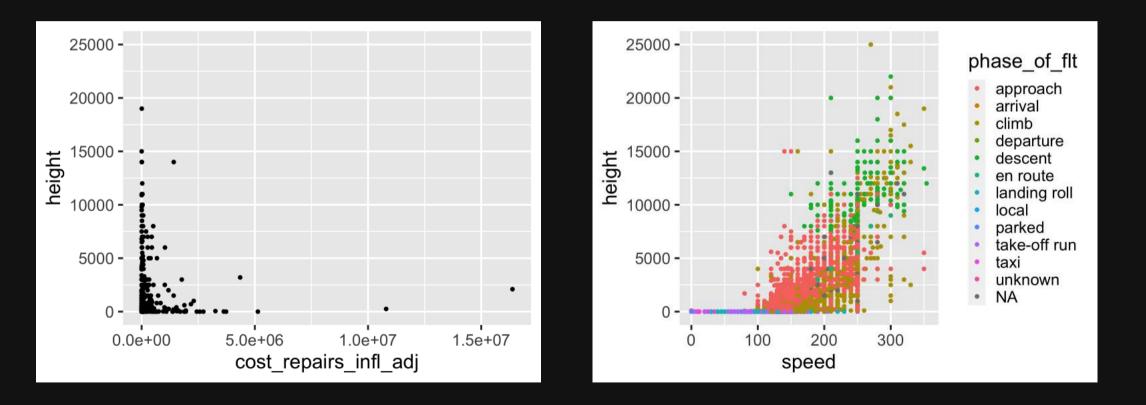

27 / 48

### Break

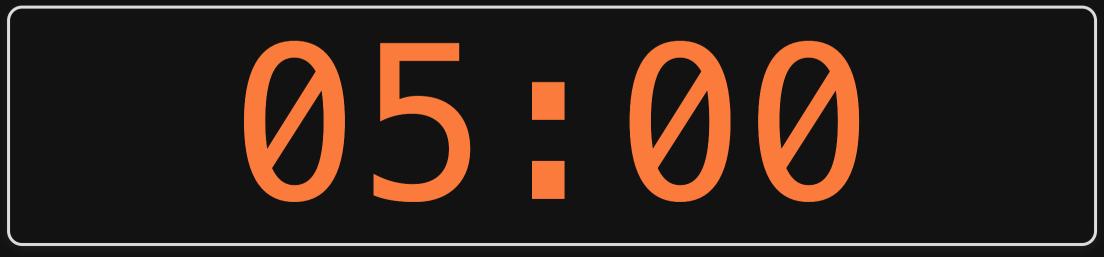

- 1. Plotting with Base R
- 2. Plotting with ggplot2: Part 1
- BREAK
- 3. Plotting with ggplot2: Part 2
- 4. Tweaking your ggplot

### Make bar charts with geom\_col()

With bar charts, you'll often need to create summary variables to plot

Step 1: Summarize the data

bear\_months <- bears %>%
 count(month)

Step 2: Make the plot

ggplot(data = bear\_months) +
 geom\_col(aes(x = month, y = n))

#### Example: count of attacks by month

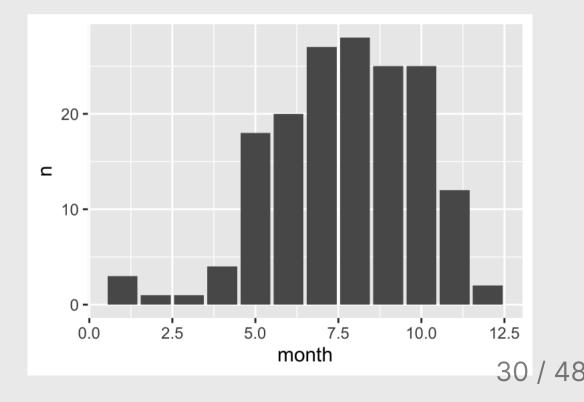

### Make bar charts with geom\_col()

Alternative approach: piping directly into ggplot

bears %>%
 count(month) %>% # Pipe into ggplot
 ggplot() +
 geom\_col(aes(x = month, y = n))

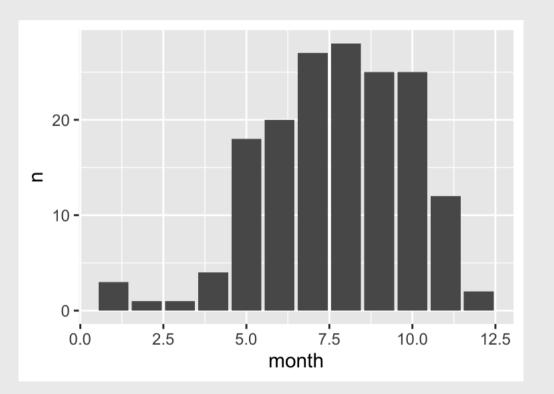

#### Be careful with geom\_col() vs. geom\_bar()

#### geom\_col()

#### geom\_bar()

Map both x and y

Only map x (y is computed)

bears %>%
 count(month) %>%
 ggplot() +
 geom\_col(aes(x = month, y = n))

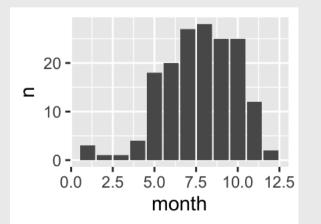

bears %>%
ggplot() +
geom\_bar(aes(x = month))

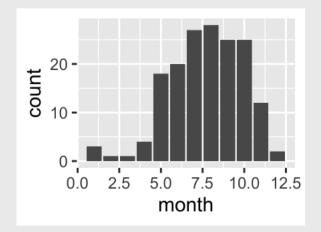

### Make bar charts with geom\_col()

Another example: Mean age of victim in each year

```
bears %>%
 filter(!is.na(age)) %>%
 group_by(year) %>%
 summarise(meanAge = mean(age)) %>%
 ggplot() +
 geom_col(aes(x = year, y = meanAge))
```

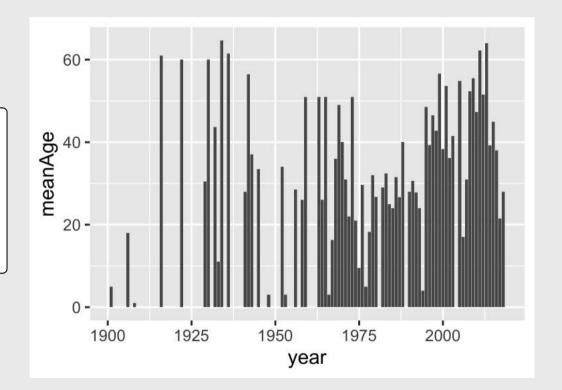

Change bar width: width

Change bar color: fill

#### Change bar outline: color

```
bears %>%
  count(month) %>%
  ggplot() +
  geom_col(
    mapping = aes(x = month, y = n),
    width = 0.7,
    fill = "blue",
    color = "red"
)
```

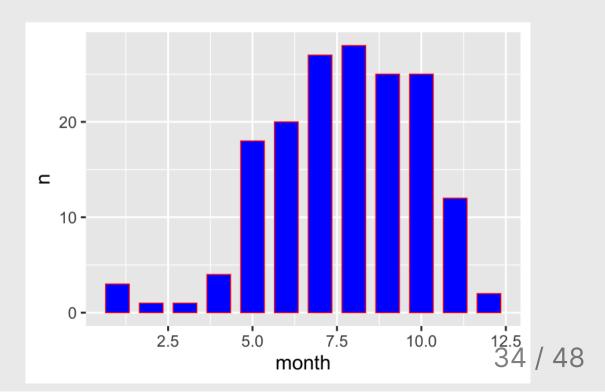

#### Map the fill to bearType

```
bears %>%
  count(month, bearType) %>%
  ggplot() +
  geom_col(
    mapping = aes(
        x = month, y = n, fill = bearType)
)
```

## Note that I had to summarize the count by both month and bearType

| <pre>bears %&gt;%   count(month, bearType)</pre> |   |                  |     |  |
|--------------------------------------------------|---|------------------|-----|--|
|                                                  |   |                  |     |  |
| #> # A tibble: 27 × 3                            |   |                  |     |  |
| #>                                               | m | onth bearType    | e n |  |
| #>                                               |   | dbl> <chr></chr> |     |  |
| #>                                               | 1 | 1 Brown          | 1   |  |
| #>                                               | 2 | 1 Polar          | 2   |  |
| #>                                               | 3 | 2 Brown          | 1   |  |
| #>                                               | 4 | 3 Brown          | 1   |  |
| #>                                               | 5 | 4 Black          | 1   |  |
| #>                                               | 6 | 4 Brown          | 3   |  |

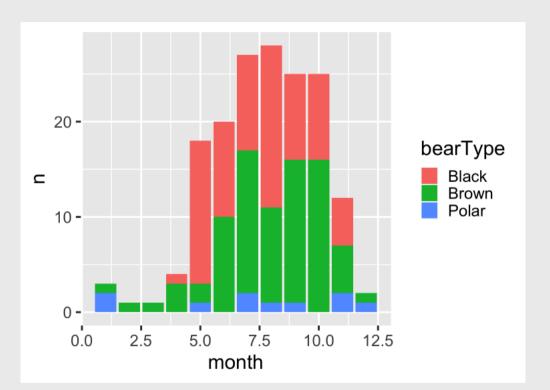

## "Factors" = Categorical variables

By default, R makes numeric variables *continuous* 

bears %>%
 count(month) %>%
 ggplot() +
 geom\_col(aes(x = month, y = n))

#### The variable month is a *number*

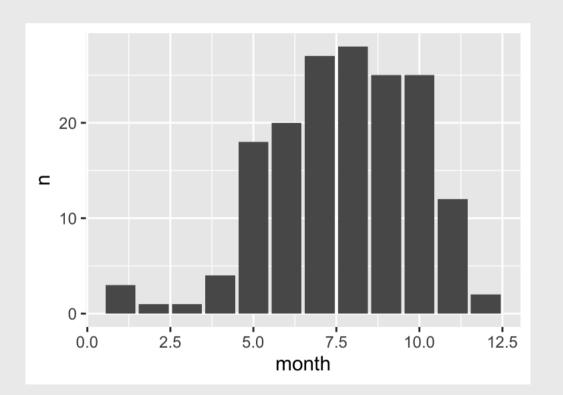

# "Factors" = Categorical variables

You can make a continuous variable *categorical* using as.factor()

### The variable month is a *factor*

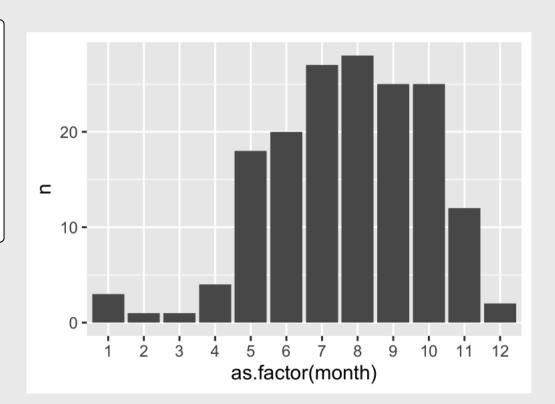

## Your turn: geom\_col()

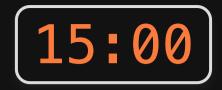

#### Use the **bears** and **birds** data frame to create the following plots

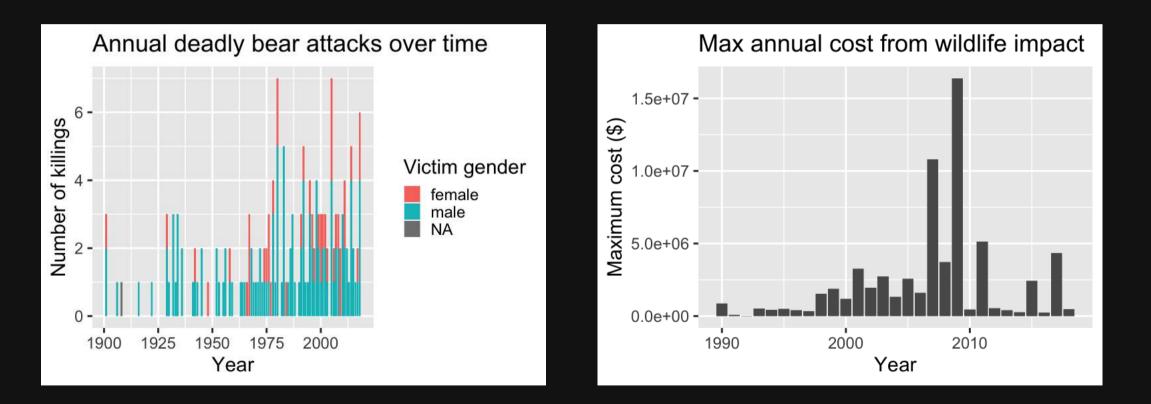

# Week 10: Data Visualization

- 1. Plotting with Base R
- 2. Plotting with ggplot2: Part 1
- BREAK
- 3. Plotting with ggplot2: Part 2
- 4. Tweaking your ggplot

# Working with themes

Themes change *global* features of your plot, like the background color, grid lines, etc.

```
ggplot(
   data = bears,
   mapping = aes(x = year, y = age)) +
   geom_point()
```

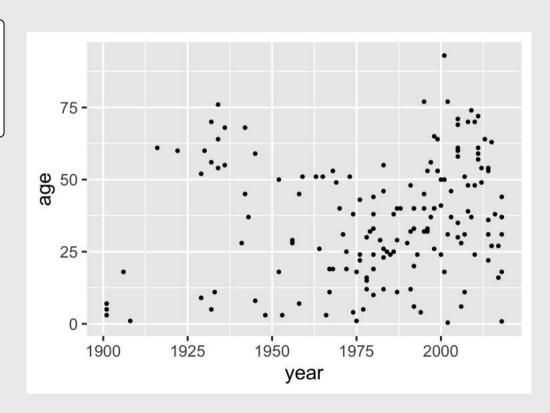

# Working with themes

Themes change *global* features of your plot, like the background color, grid lines, etc.

```
ggplot(
   data = bears,
   mapping = aes(x = year, y = age)) +
   geom_point() +
   theme_bw()
```

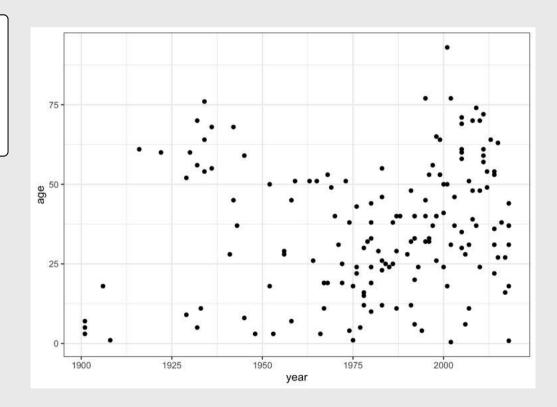

### **Common themes**

#### theme\_bw()

```
ggplot(
   data = bears,
   mapping = aes(x = year, y = age)) +
   geom_point() +
   theme_bw()
```

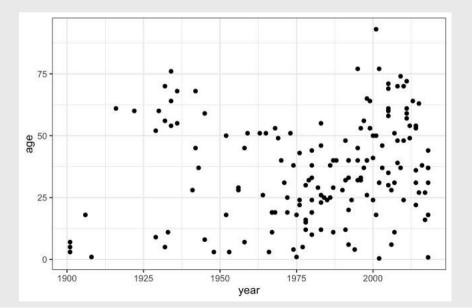

### theme\_minimal()

```
ggplot(
   data = bears,
   mapping = aes(x = year, y = age)) +
   geom_point() +
   theme_minimal()
```

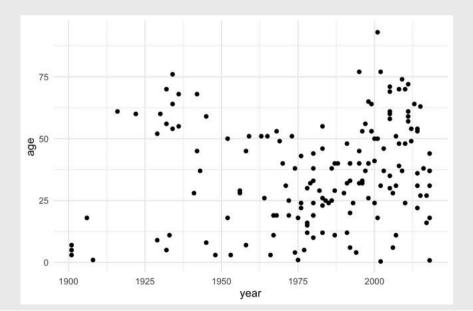

### **Common themes**

```
theme_classic()
```

```
theme_void()
```

```
ggplot(
   data = bears,
   mapping = aes(x = year, y = age)) +
   geom_point() +
   theme_classic()
```

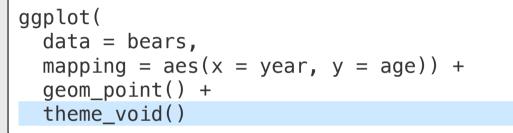

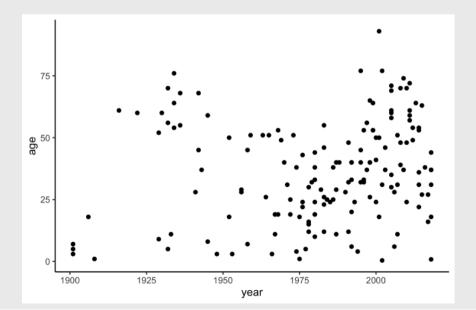

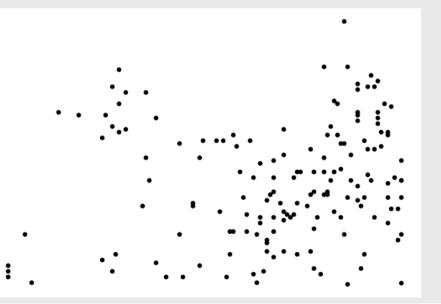

43 / 48

## Other themes: hrbrthemes

```
library(hrbrthemes)
```

```
ggplot(
   data = bears,
   mapping = aes(x = year, y = age)) +
   geom_point() +
   theme_ipsum()
```

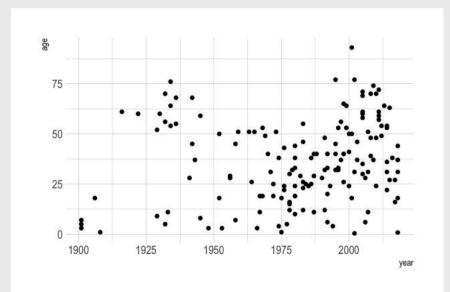

#### library(hrbrthemes)

```
ggplot(
   data = bears,
   mapping = aes(x = year, y = age)) +
   geom_point() +
   theme_ft_rc()
```

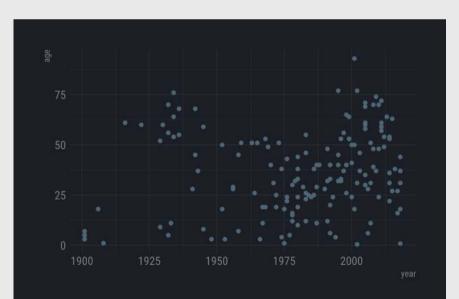

## Other themes: **ggthemes**

```
library(ggthemes)
```

```
ggplot(
   data = bears,
   mapping = aes(x = year, y = age)) +
   geom_point() +
   theme_economist()
```

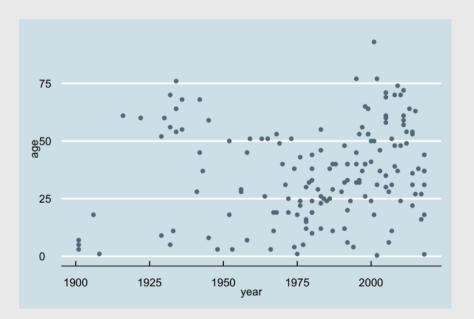

#### library(ggthemes)

```
ggplot(
   data = bears,
   mapping = aes(x = year, y = age)) +
   geom_point() +
   theme_economist_white()
```

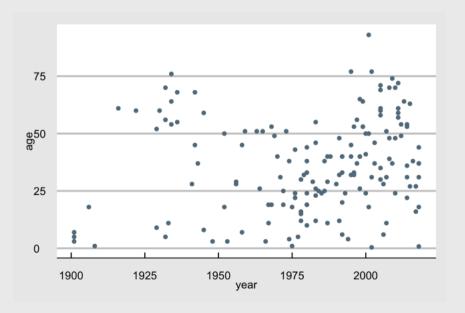

# Save figures with ggsave()

First, assign the plot to an object name:

```
scatterPlot <- ggplot(data = bears) +
    geom_point(aes(x = year, y = age))</pre>
```

Then use ggsave() to save the plot:

```
ggsave(
   filename = here('plots', 'scatterPlot.png'),
   plot = scatterPlot,
   width = 6, # inches
   height = 4)
```

# Extra practice 1

### Use the mtcars data frame to create the following plots

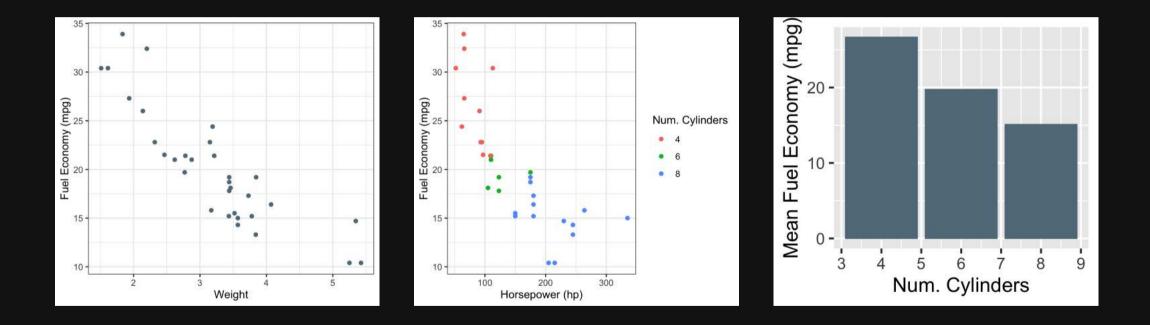

# Extra practice 2

Use the mpg data frame to create the following plot

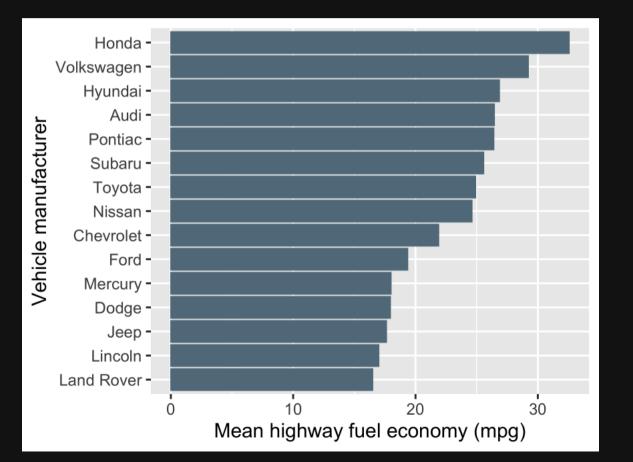